## Adaptive Mesh Particle Simulator (AMPS)

User manual

al.

May 5, 2024

# **Contents**

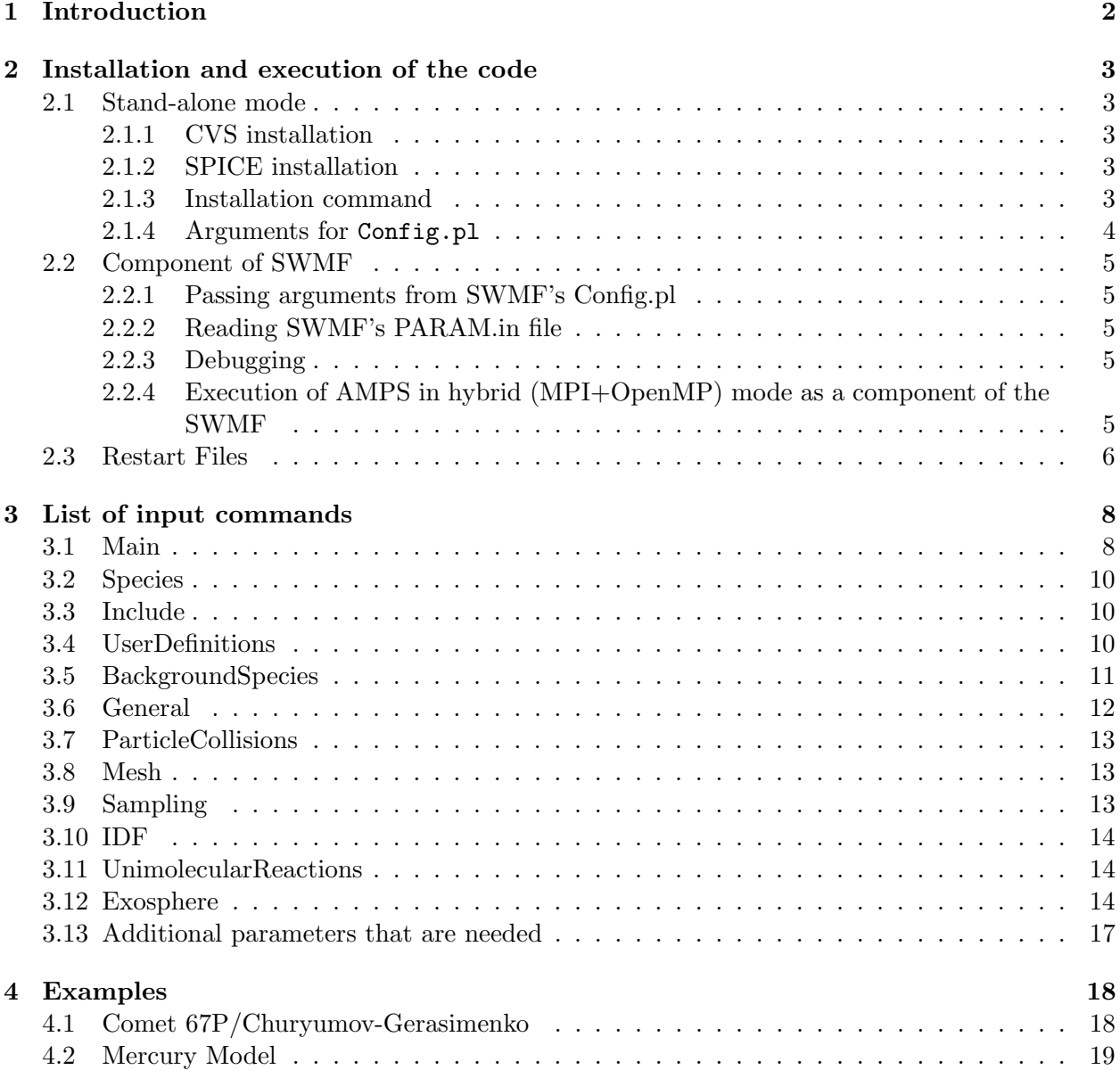

## <span id="page-2-0"></span>Chapter 1

# Introduction

This document describes Adaptive Mesh Particle Simulation (AMPS) code. The code is a part of Space Weather Modelling Framework (SWMF), but also can be used as a stand-alone model.

## <span id="page-3-0"></span>Chapter 2

# Installation and execution of the code

## <span id="page-3-1"></span>2.1 Stand-alone mode

## <span id="page-3-2"></span>2.1.1 CVS installation

Full command for AMPS checkout:

cvs -d username@herot.engin.umich.edu:/CVS/FRAMEWORK checkout AMPS

### <span id="page-3-3"></span>2.1.2 SPICE installation

Go to the following URL to download the newest version of SPICE (cspice)

#### [http://naif.jpl.nasa.gov/naif/toolkit\\_C.html](http://naif.jpl.nasa.gov/naif/toolkit_C.html)

choose the proper version and download these two files

- cspice.tar.Z
- importCSpice.csh

Copy these two files into a folder where you want to have you SPICE installation, then

/bin/csh importCSPice.csh

for installation

### <span id="page-3-4"></span>2.1.3 Installation command

- 1. Add current directory '.' to your PATH, i.e. put PATH=\$PATH:. in your .bashrc file (.bash profile for OSX)
- 2. Make sure that CVS is installed on your computer.
- 3. Then go to a folder you wish to install AMPS in via terminal. Then type: CVS checkout AMPS AMPS is being set up into a subfolder called AMPS.
- 4. Now move into the AMPS folder: cd AMPS
- 5. Now choose an application you wish to use and install the code regarding your interest. In case you want to do a simulation of the Moon, type the following into the command line: Config.pl -install -application=moon You may choose one of the following existing applications: bullet, CG, CouplerTest, Enceladus, Europa, Hartley2, Hartley2RotationBody, Interface, Mercury, Moon, Rosetta, Shock ToDo: SHORT DESCRIPTION OF ALL THESE PRE-DEFINED CASES
- 6. Set the path for SPICE and for SPICE Kernels by typing the following two lines: Config.pl -spice-path=/Users/Username/SPICE/cspice Config.pl -spice-kernels=/Users/Username/SPICE/Kernels

If you do not need any SPICE functions for you simulation it can be turned off by

```
Config.pl -spice-kernels=nospice
```
Now the code is ready to compile. Type make into the terminal and compile the code. An executable file called "amps" appears in the AMPS folder. You may run the code now with the executable or submit it via a job-file on a supercomputer. It takes 6-8 hours to run on a single core. The output files are generated under the AMPS folder and data outputs are in the PT/plots folder.

### <span id="page-4-0"></span>2.1.4 Arguments for Config.pl

When using the Config.pl for setting up the code we give values to its arguments by using the  $=$ sign, for example:

Config.pl -install -application=moon

passes the value moon for the application argument.

The possible arguments are:

- Config.pl -application when setting up the code before compiling it we can choose the object of our interest: bullet, CG , CouplerTest , Enceladus , Europa , Hartley2 , Hartley2RotationBody , Interface , Mercury , Moon , Rosetta , Shock
- Config.pl -help self-explanatory.
- Config.pl -ices-path in case we use the code in stand-alone mode, we have to use a pair of input files generaded by BATSRUS: icesCellCenterCoordinates.MHD.dat and ices.data.dat. We have to set the path for these files with this argument.
- Config.pl -show shows the current settings of Config.pl and AMPS, showing the paths and application we currently use.
- Config.pl -spice-kernels sets the path for SPICE Kernels.

• Config.pl -spice-path sets the path for SPICE.

### <span id="page-5-0"></span>2.2 Component of SWMF

- <span id="page-5-1"></span>2.2.1 Passing arguments from SWMF's Config.pl
- <span id="page-5-2"></span>2.2.2 Reading SWMF's PARAM.in file
- <span id="page-5-3"></span>2.2.3 Debugging
- <span id="page-5-4"></span>2.2.4 Execution of AMPS in hybrid (MPI+OpenMP) mode as a component of the SWMF

#### Running of AMPS on the same nodes with BATSRUS

#### The SWMF LAYOUT.in

This is the layout for running OH and PT on ivy nodes.

Name First Last Stride

======================

#COMPONENTMAP PT 0 9999 20 ! PT runs on all PE-s OH 0 9999 1 ! OH runs on all PE-s #END

#### The job script on Pleiades:

 $\#PBS$  -S /bin/csh #PBS -N SWMF  $\#PBS$  -l select=4:ncpus=20:model=ivy  $\#PBS$  -l walltime=01:00:00 #PBS -q devel  $\#PBS - j$  oe  $\#PBS$  -W group\_list=s0799  $\#PBS$  -m e module load comp-intel/2015.3.187 module load mpi-sgi/mpt cd \$PBS\_O\_WORKDIR

setenv OMP\_NUM\_THREADS 20

setenv MPI\_MSGS\_PER\_HOST 100000 setenv MPI\_MSGS\_PER\_PROC 100000 setenv MPI\_MSGS\_MAX 100000 mpiexec ./SWMF.exe  $\lambda$  runlog\_date + exit

if(! -f SWMF.SUCCESS)exit

### Running of AMPS on nodes separate from those used by BATSRUS

The layout for running OH and PT: Name First Last Stride ====================== #COMPONENTMAP PT 0 1 1 ! PT runs on all PE-s OH 2 9999 1 ! OH runs on all PE-s #END The job script for Pleiades:  $\#PBS$  -S  $/bin/csh$ #PBS -N SWMF  $\#PBS$  -l select=2:mpiprocs=1:ompthreads=40:model=ivy+2:mpiprocs=20:model=ivy  $\#PBS$  -l walltime=01:00:00 #PBS -q devel  $\#PBS - j$  oe  $\#PBS$  -W group\_list=s0799  $\#PBS$  -m e module load comp-intel/2015.3.187 module load mpi-sgi/mpt cd \$PBS O WORKDIR

 $setenv$ MPI\_DSM\_DISTRIBUTE $\emph{0}$ 

setenv MPI\_MSGS\_PER\_HOST 100000 setenv MPI\_MSGS\_PER\_PROC 100000 setenv MPI\_MSGS\_MAX 100000 mpiexec ./SWMF.exe  $\lambda$  runlog-date + exit

if(! -f SWMF.SUCCESS)exit

### <span id="page-6-0"></span>2.3 Restart Files

AMPS allows users to save particle data at a customed frequency and also to restart from saved particle data. One can also choose overwrite existing restart files ("overwrite") or create new files ("newfile") when saving the restart files.

```
Examples in input files:
(save restart files)
SaveParticleRestartFile=on \\ !on, off
 file=ParticleData.restart \\
 SaveMode=overwrite \\ !overwrite, newfile
 IterationInterval=20
```
(read restart files) RecoverParticleData=on \\ !on, off file=ParticleData.restart

Users can also choose to save and read additional data in the restart files. In order to do this, users need to define the functions to save and read the customized additional information in the restart data. The argument of the functions are pointers to the restart file. Then the function PIC::Restart::SetUserAdditionalRestartData() is called to pass the user defined functions to core modules.

Below is one example of applying the functions.

...

```
void saveRestartData(FILE* fname){
// Only the root processor can write.
  if (PIC::Mesh::mesh->ThisThread==0) {
    fwrite(&iterNumber, sizeof(long int),1, fname);
    std::cout<<"save iter number="<<iterNumber<<std::endl;
 }
}
void readRestartData(FILE* fname){
  fread(&iterNumber, sizeof(long int),1, fname);
  std::cout<<"read iter number="<<iterNumber<<std::endl;
}
...
int main(){
...
PIC::Restart::SetUserAdditionalRestartData(&readRestartData, &saveRestartData);
// should be put before the iteration loop.
...
 for (long int niter=0;niter<nTotalIterations;niter++) {
...
 }
```
## <span id="page-8-0"></span>Chapter 3

## List of input commands

Input commands are set in logical blocks, which are marked by lines #NAME - beginning of a block NAME - and #endNAME - end of that block. Input commands are listed below sorted by blocks.

The file containing the input parameters ends with the keyword #end.

## <span id="page-8-1"></span>3.1 Main

The section should start with #main and finish with #endmain.

• SpeciesList=species-list

Definition of the species used in the simulation, names of the species should be the same as they are used in the source code. SpeciesList=Na,H,O2PLUS,O THERMAL,NA\_Plus

• makefile

Obsolete but still can be used. Introduces changes in the Makefile. makefile MPIRUN=mpirun -np 16 makefile SPICE=/Users/MyUser/MySpiceFolder makefile SOURCES=src self-explanatory makefile RUNDIR=run self-explanatory makefile ExternalModules= [models/exosphere]

• ForceRepeatableSimulationPath=[off,on]

Force AMPS to run a repeatable calculations by disabling all code optimizations/procedures that are executed based on the actual execution time ForceRepeatableSimulationPath=on ForceRepeatableSimulationPath=off

• DebuggerMode=[off,on]

Switches ON/OFF debugger mode of execution

• CouplerMode=[off,swmf,ices]

Defines the mode of coupler execution, three are available: CouplerMode=off - no coupling, CouplerMode=swmf - coupling within SWMF, CouplerMode=ices - coupling using ICES tool.

• SourceDirectory=source-directory

The directory where the main source code is located, usually it is src folder. SourceDirectory=src

• ProjectSourceDirectory=project-source-directory

The directory where the source code for particular project is located. ProjectSourceDirectory=srcEuropa

• WorkingSourceDirectory=working-source-directory

The directory where the code will be assembled and compiled (choose the one that doesn't exist in the repository in order to avoid deletion of source code files!) WorkingSourceDirectory=srcTemp

- InputDirectory=input-model-data-directory The location of the data files that will be used in the model run.
- TrajectoryIntersectionWithBlockFaces=[on,off]
- StdOutErrorLog=[off,on] Switch (on/off) that controls output of the error messages on screen
- TimeStepMode=[SingleGlobalTimeStep,SpeciesGlobalTimeStep, SingleLocalTimeStep,SpeciesLocalTimeStep]

Defines the way the time step is performed, four are available:

TimeStepMode=SingleGlobalTimeStep - the same time step for the entire domain and all species,

TimeStepMode=SpeciesGlobalTimeStep - time step is different for different species, but the same for the entire domain,

TimeStepMode=SingleLocalTimeStep - time step is the same for all species, but differs within the domain,

TimeStepMode=SpeciesLocalTimeStep - time step is different for different species and differs within the domain.

• ParticleWeightMode=[SingleGlobalParticleWeight,SpeciesGlobalParticleWeight, SingleLocalParticleWeight,SpeciesLocalParticleWeight]

Defines the way the statistical weights of particles are defined, for are available: ParticleWeightMode=SingleGlobalParticleWeight, ParticleWeightMode=SpeciesGlobalParticleWeight, ParticleWeightMode=SingleLocalParticleWeight,

ParticleWeightMode=SpeciesLocalParticleWeight.

- ParticleWeightCorrectionMode=[off,on] Switches ON/OFF.
- Error $Log = file \textit{-}name$

Name of the file to write error information to. ErrorLog=error.log

- Prefix= $\text{prefix}$ The prefix used for on screen output of AMPS Prefix=AMPS
- DiagnosticStream=[screen, file-name] The location of the diagnostic information output. The run-time diagnostic can be printed either on screen or in a file: DiagnosticStream=amps.log DiagnosticStream=screen
- OutputDirectory=output-directory Name of the folder to write results to. OutputDirectory=out

## <span id="page-10-0"></span>3.2 Species

The file contains database of the physical parameters of the model species. During compilation the configuration script extract the parameters only of the species used in the current model runs.

The file must begin with #species and ends with #endspecies. The following are other commands

- $#component = specific-symbol$ Defines the symbolic name for the specie #component=O
- mass=molecule/atom mass-mass The molecule/atom mass [kg] mass=16\* AMU
- charge=electric-charge Electric charge [e] charge=0

## <span id="page-10-1"></span>3.3 Include

Parts of the input parameters can be stored in separate files and included when the code is compiling using command #include.

Example #include species.input.

## <span id="page-10-2"></span>3.4 UserDefinitions

Obsolete but still can be used. Execution of AMPS can be controlled through files "UserDefinition.Exosphere.h", "UserDefinition.meshAMR.h", "UserDefinition.PIC.h", and "UserDefinition.PIC.PhysicalMode that contains some settings of the model.

The switch determines which of the files will be included into the sources of AMPS during compiling.

- $Mesh = [On/Off]$
- $\text{PIC} = \text{[On/Off]}$

## <span id="page-11-0"></span>3.5 BackgroundSpecies

Describes interaction of the model particles with the background species

- BackgroundSpecies=[on,off] The switch defines whether the model will be used in the run.
- SpeciesList=species-list The list of the background species used in the simulation. Example:

SpeciesList=CO2,O

- CollisionMode=[on,off] The switch determines whether collisions with the background species will be simulated
- LoadUserDefinitions=[on,off],UserDefinitionsFileName=file-name Makes the compiler to include the file file-name in compiling. Example:

```
LoadUserDefinitions=on \\
UserDefinitionsFileName=UserDefinition.PIC.BackgroundAtmosphere.h
```
#### • CollisionCrossSection=[function,const]

Defines the collision cross section between the model particles and the background species. Parameters const is used to define the hard sphere collision cross section, an function is for a user-defined collision cross section. Example (function):

```
CollisionCrossSection= function \\
FunctionName=function-name
```
Example (const):

```
CollisionCrossSection= const \\
const(Na,CO)=3e-15 \\
const(Na,O)=3e-14
```
• CollisionScatteringAngle=[function,isotropic]

Defines the model for distributing of the scattering angle after collision. isotropic is for the isotropic angle distribution, and function is for a user-defined function. Example (isotropic):

CollisionScatteringAngle=isotropic

Example (function):

```
CollisionScatteringAngle=function \\
FunctionName=function-name
```
### • InjectConditionBackgroundParticle=[on,off]

Inject background particle into the system is a injection condition is met.

#### • RemoveConditionModelParticle=[on,off]

Remove a model particle after collision with the background species if a condition is met.

## <span id="page-12-0"></span>3.6 General

• InitialSampleLength=sample-length

The number of iterations that will be used in the simulation. Could be changed during the run.

- define macro macro-value Add definition of macro into pic/picGlobal.dfn
- TrajectoryTracing=[on, off] Turns on and off the procedure for tracing of the individual particle trajectories
- MaxSampledTrajectoryNumber=toatl-sampled-trajectories-number The total number of the particle trajectories that will be traced for each species
- MaxMeshRefinmentLevel=max-mesh-refinment-level The maximum number of the refinement levels
- EnforceRequestedMeshResolution=[on,off] Die if the requested mesh resolution is finer than that permitted by the settings of the model
- TestRunTotalIteration=iteration-number The number of the iterations before the output of the code test simulation results for the nightly test
- ReferenceInjectionParticleNumber=reference-number The number of the model particles that should be injected by the code each iterations. Used for evaluations of the particle weight.
- NastranSurfaceUserData=[on,off] Use the NASTRAN surface
- ControlParticleInsideNastranSurface=[on,off]

Check whether a particle is inside the surface defined by a NASTRAN mesh after finishing the particle moving step. Can significantly decrease the efficiency of the particle trajectory integration procedure. But can be useful for debugging.

- BlockCells= $[nCells_x, nCells_y, nCells_z]$ The number of the "real" cells that populate a block in each direction
- GhostCells= $[nGhostCells_x, nGhostCells_y, nGhostCells_z]$ The number of the "ghost" cells that populate a block in each direction
- MaxCutCellVolumeRelativeError=error

The maximum relative error of the volume calculation. Implemented cut-cells will make the error smaller than the requested value. Can significantly degrade the run-time of the volume calculation procedure without any benefit because the cut-faces will give enough accuracy.

• CutCellVolumeCalculationMaxRefinmentLevel=max-refinment-level

used in calculation of the cut-cell volume to limit the maximum refinement of the volume calculation (CutCell::GetRemainedBlockVolume).

## <span id="page-13-0"></span>3.7 ParticleCollisions

The section described the particle collision model used in the simulation. The block has to begin with #ParticleCollisions and ends with endParticleCollisions. Additional commands:

- model  $=$  [off, HS] the name of the model that will be used
- SampleCollisionFrequency  $=$  [on, off] the switch turns sampling of the collision frequentcy
- CollisionCrossSection=[const,function] defines a collision cross section CollisionCrossSection=function function-name

```
CollisionCrossSection=const
when constant collision cross section is used its value has to be defined for each pair of species
with a constant or a function
const (H2O,H2O)= 2.0E-19
if a collision cross section is not defined for a pair that its value is assumed being zero (no
collisions between the species)
```
## <span id="page-13-1"></span>3.8 Mesh

The block contains settings of the AMPS mesh. The block begins with #mesh and ends with #endmesh.

• define Macro Macro-Value The value of the macro is saved in /src/meshAMR/meshAMRdef.h

## <span id="page-13-2"></span>3.9 Sampling

The section controls the non-standard AMPS sampling routines. The section begins with #Sampling and ends with #endSampling.

- SampleParallelTangentialKineticTemperature=[on,off], direction=[] Turn on sampling of the parallel and tangential temperatures. The direction can be defined by a constant vector or a function direction=const(lx,ly,lx) direction=function(function-name)
- VelocityDistributionSampling=[on, off],  $x=($ ), nSampleIntervals, vmin, vmax Define locations for sampling the velocity distribution function.  $x$  is the list of the locations, nSampleIntervals is the number of the intervals in the velocity space, and xmin and xmax are the minimum and maximum velocity limits of the distribution function. Example:

```
VelocityDistributionSampling=on !on, off \\
x=(7.6E5, 6.7E5, 0.0), (2.8E5, 5.6E5, 0.0), (-2.3E5, 3.0E5, 0.0)nSampleIntervals=500 \\
vmin=-40e3, vmax=40e3
```
## <span id="page-14-0"></span>3.10 IDF

The section defines the model of the internal degrees of freedom. The section has to begin with #IDF and ends with #endIDF.

- Model=[off,LB,qLB]
- vtRelaxation=[on,off]
- rtRelaxation=[on,off]
- vvRelaxation=[on,off]
- nVibModes the number of the vibrational modes Example: nVibModes(CO2=1,H2O=2)

#### • nRotModes

the number of the rotational modes Example: nRotModes(CO2=2,H2O=3)

• RotZnum

the rotational  $Z_{\nu}$  number.  $1/Z_{\nu}$  is the probability of the rotationa-translational energy exchange during a collision event. RotZnum(H2O=3,CO2=2)

• VibTemp

the characteristic vibrational temperature VibTemp(H2O=2000,CO2=1000)

• TemperatureIndex(spec<sub>1</sub>, spec<sub>1</sub>)=index Example:

TemperatureIndex(H2O,H2O)=0.5

## <span id="page-14-1"></span>3.11 UnimolecularReactions

- UNIMOLECULARREACTIONS=[on,off]
- REACTIONLIFETIMEMULTIPLIER=multiplier
- PROCESSOR=function-name
- LIFETIMEUSERFUNCTION=function-name
- REACTION (PRODUCT, NONE), ID=reaction-symbolic-id, LIFETIME

## <span id="page-14-2"></span>3.12 Exosphere

Most of the description of the comet or planet environment will be done in this section. The following is the set of commands used in the section.

• ReferenceGrounBasedObservationTime

- SpiceKernels
- IcesLocationPath=the path to ICES Location of ICES
- IcesModelCase=model-case the set of the BATSRUS restart files that will be used with ICES
- Define Macro New-Macro-Value define Macro
- SurfaceDataStructure=[default, file-name]

the command defines the data structure that is used by the exosphere model to keep its data on the surface of the internal boundary used in the simulation. The default data structure is a part of the exosphere model. The user can specify its own data structure by indicating the name of the header file (file-name) where the definition is located

### •  $SPICE=[on,off]$

the switch allows the model to use the SPICE routines

• ExosphereSamplingMode=[on,off] ????

#### • SimulationStartTime=the start-time of the simulation

Defines the physical time of the simulation. Needed when multiple astronomical bodies (Sun, planets) are involved in the simulation. Example: SimulationStartTime=2009-01-24T00:00:00

#### • AddPhysicalModelHeader=header-list

The variable defines the list of headers where the project variables and functions are defined. Example: addPhysicalModelHeader=Comet.h,Exosphere Helium.h

• PhotolyticReactions=[on,off], ReactionProcessor=[],LifeTime=[] Describes the functions that are used for modeling of the photolytic reactions (photo-ionization,

photo-dissociation)

ReactionProcessor is the function that is called by the core to model the reaction (inject the product of the reaction into the system)

ReactionProcessor=Comet::ExospherePhotoionizationReactionProcessor

LifeTime is the function that returns the numerical value of the species lifetime depending of the locations of a particle (could be in a shadow of the planet) LifeTime=Comet::ExospherePhotoionizationLifeTime

#### • InitSurfaceSourceDistribution=function-name

Defines a user-defined function that is used for the initialization of the surface volatile distribution

• TypicalSolarWindConditions =  $v(v_x,v_y,v_z)$ ,  $B(B_x,B_y,B_z)$ , T, n Definition of the typical solar wind conditions. Here, v, B, T, and n are bulk velocity, magnetic field, temperature, and number density of solar wind

• SurfaceVolatileDensity=[const, function]

Defines the number density of volatiles at the surface of the internal body. The number density could be given either by a constant or a function

Example of a constant SurfaceVolatileDensity=const \\ const(Na)=2.3E16 Example of a function SurfaceVolatileDensity=function \\ function=function-name

• AccommodationCoefficient=[constant,function]

Defines the accommodation coefficient for modeling of the particle/surface interaction. The coefficient can be defined either by a set of the species-dependent constants or a function.

```
Example of a constant
AccommodationCoefficient=constant \\
const(NA) = 0.2, const(NAPLUS) = 0.2
```
Example of a function AccommodationCoefficient=function \\ function=function-name

- Source: Thermal Desorption=[on,off], uThermal, Vibrational Frequency Defines parameters of the thermal desorption (where it was described?) . Example: Source:ThermalDesorption=on \\ uThermal(NA)=1.85\*eV2J, VibrationalFrequency(NA)=1.0E13
- Source:PhotonStimulatedDesorption= [on,off],PhotonFlux=[],CrossSection[],InjectionVelocityRange=[ Parameters of the photon stimulated desorption injection model. Example: Source:PhotonStimulatedDesorption=on \\ PhotonFlux\_1AU=2.0E14\*1.0E4  $\backslash$ CrossSection(NA)=3.0E-21\*1.0E-4, InjectionVelocityRange(NA)=(10,10.0E3)
- Source:ImpactVaporization=[on,off],HeliocentricDistance=[],SourceRatePowerIndex=[], SourceRate=[],SourceTemperature=[] Impact vaporization model. Example: Source:ImpactVaporization=on \\ HeliocentricDistance=1.0\*\_AU\_ $\setminus$ SourceRatePowerIndex=0.0 \\ SourceRate(H2O)=2.0E26, SourceTemperature(H2O)=200.0
- Source:Sputtering=[on,off], Yield=[], InjectionVelocityRange=[] Sputtering model. Example: Source: Sputtering=on \\ Yield(NA)=0.1, InjectionVelocityRange(NA)=(10,10.0E3)
- Source: VerticalInjection=[on,off], SourceRate[], BulkVelocity[] the source model generates particles moving vertically to the local normal with constant bulk velocity. the source model is useful for testing purposes. Example: Source:VerticalInjection=on \\ SourceRate(O2)=1.69E22, BulkVelocity(O2)=6000.0

• Source:ExternalDomainBoundaryInjection=[on,off] Initialize the injection processes ID for particle injection through the external boundary of the domain

- Source:DefineSourceID=user-defined-source-id can be use to register in AMPS' core a user-defined ID for a source process. The id is saved as a macro EXOSPEHRE SOURCE ID\_USER DEFINED \_\_\_ user-defined-source-id\_ in the file Exosphere.dfn. The ID can be use to distinguish particles that are produced via different source processes for the sampling purposes.
- Source: UserDefined=[on,off], SourceProcessCode=code, SourceRate=function-name, GenerateParticleProperties=function-name, ModifySurfaceSpeciesAbundance=[true,false], InitSurfaceSourceDistribution=function-name

```
The structure describe the user defined particle injection boundary conditions. Example:
Source:UserDefined=on \\
SourceProcessCode=Jet \\
SourceRate=Comet::GetTotalProductionRateJet \\
GenerateParticleProperties=Comet::GenerateParticlePropertiesBjorn \\
ModifySurfaceSpeciesAbundance=false \\
InitSurfaceSourceDistribution=HeliumDesorption::SurfaceInjectionDistribution.Init
```
## <span id="page-17-0"></span>3.13 Additional parameters that are needed

1. The accuracy of the volume calculation of the cut-cells (meshAMRgeneric.h%8286)

## <span id="page-18-0"></span>Chapter 4

## Examples

## <span id="page-18-1"></span>4.1 Comet 67P/Churyumov-Gerasimenko

This application of AMPS is used to model the rarefied atmosphere, the so-called coma, of the Rosetta target comet 67P/Churyumov-Gerasimenko in 3D. Both the gas and dust coma can be modeled using a realistic nucleus shape derived from inversion of a light curve obtained with Hubble Space Telescope measurements [?]. The gas flux distribution and the surface temperature of the nucleus are adapted from the thermophysical model from ???, previously used in [??], from a spherical nucleus to a more realistic shape using the angle between the local normal and the direction of the Sun.

Input commands related to this application need to be marked by #block ../cg.pl at the beginning and #endblock at the end.

#### • Gravity3D= $\left[ \text{off}, \text{on} \right]$

Defines the gravity mode that will be used, two models are available:

Gravity3D=off - the computation of the gravity acceleration will be done using a spherical approximation of the nucleus,

Gravity3D=on - the computation of the gravity acceleration will be done summing over the contribution of about 1250 tetrahedrons meshing the nucleus shape from ?.

• HeliocentricDistance=the comets heliocentric distance

Defines the heliocentric distance at which the comet is located. The user can used the AU notation give the distance in astronomical unit.

Examples: HeliocentricDistance=3.3\* AU for a comet located at 3.3 AU from the Sun.

• Subsolar Point Azimuth=the angle between the Sun position and the x-axis

Defines the angle between the x-axis and the Suns position in the Z-plane, enabling to reproduce different geometries. The value of the angle must be given in radians. A value of 0 will align the Sun with the positive values of the x-axis.

Examples: SubsolarPointAzimuth=Pi/2 places the Sun 90 degrees with respect to the x-axis.

• RadiativeCoolingMode=[off,Crovisier]

Selects the water radiative cooling mode that will be used in the simulation, two modes are available:

RadiativeCoolingMode=off - no radiative cooling, RadiativeCoolingMode=Crovisier - uses the radiative cooling computed by ?.

•  $ndist=[0,1,2,3,4]$ 

Determines the column that will be used from the table of inner boundary conditions derived from the thermophysical model from ???. Five different distributions are available:

ndist=0 - corresponds to the 1.3 AU distribution,

ndist=1 - corresponds to the 2.0 AU distribution,

ndist=2 - corresponds to the 2.7 AU distribution,

ndist=3 - corresponds to the 3.0 AU distribution,

ndist=4 - corresponds to the 3.3 AU distribution,

#### • BjornProductionRate

Gives the gas production rate that will be distributed using the thermophysical model from ???.

Examples: BjornProductionRate(H2O)=1.0e24

#### • DustTotalMassProductionRate

Gives the total dust mass flux that will be injected in the simulation. Examples: DustTotalMassProductionRate=1.0

#### • PowerLawIndex

Defines the index used in the power law of the dust grain size distribution that will be injected:  $f = (a/a_0)^{-N}$  with N the index given in argument. Typical values of N vary between 2.7 and 4.5. It is necessary to point out that this size distribution corresponds to the injected particles, and that since the expansion velocity of the grains depends on their size, the size distribution in the coma will be different than the one injected. The Examples: PowerLawIndex=4

#### • dustRmin

Defines the minimal radius size of the dust grains. Examples: dustRmin=1.0e-7

### • dustRmax

Defines the maximal radius size of the dust grains. Examples: dustRmax=1.0e-2

#### • nDustRadiusGroups

Defines the number of dust sampling bins that will be used in the simulation. Examples: nDustRadiusGroups=10

## <span id="page-19-0"></span>4.2 Mercury Model

This document is a one-stop location, easier to pick through than the 2021 research article, containing information on our AMPS runs.

For the runs used in the publication, For each of two fields sets, We launched 500,000 particles, sampling all trajectories 1. Distributed uniformly across 618 h local time 2. Distributed uniformly across all latitudes except those within 20 of the north pole (to the exclusion of latitudes that would have placed particles within the northern cusp at the start) 3. Distributed uniformly from 1.01 to 1.6 RM altitude 4. Given 1 eV of energy on launch, with a random velocity vector direction. 5. The resolution of the AMPS domain was set to .5 Rm up to 1 Rm, then to 80 km between 1 Rm and 2 Rm, and then to 7 Rm beyond 2 Rm. 6. nTotalIterations=5605